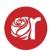

## How to Use the Consignor & Vendor Portal

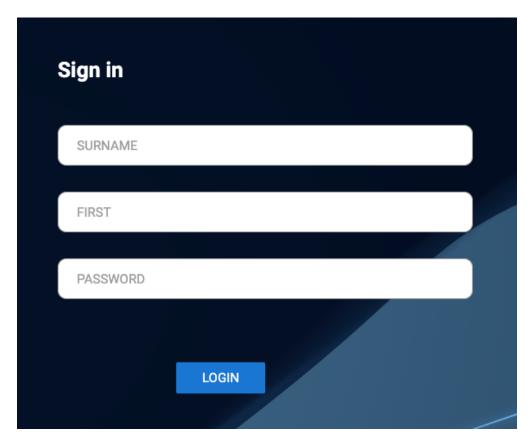

## Features of the Consignor/Vendor Portal

1. View BALANCE DUE and SOLD ITEMS since the last sales batch was posted.

| SHR CONSIGNMENT STORES<br>P: 866-210-1768 OR SHISTORES@GMAIL.CCM-E Questions or concerns? Let us knowl<br>\$47.49<br>MY ACCOUNT BALANCE |                                                                                                    |
|----------------------------------------------------------------------------------------------------|----------------------------------------------------------------------------------------------------|
| myACCOUNT:                                                                                                    | ACCOUNT # 17099<br>NATHAM PERKINS L<br>MYACCOUNT                                                                          |
| SALES HISTORY                                                                                                    | ITEMS FOR SALE: 35<br>ITEMS ADDED TODAY: 0<br>ITEMS SOLD: 44<br>SOLD THIS YEAR: 947 48<br>ITEMS SOLD TODAY: 50<br>MYITEMS |

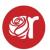

2. Visibility to selling inventory and sold but unpaid items in "My Items"

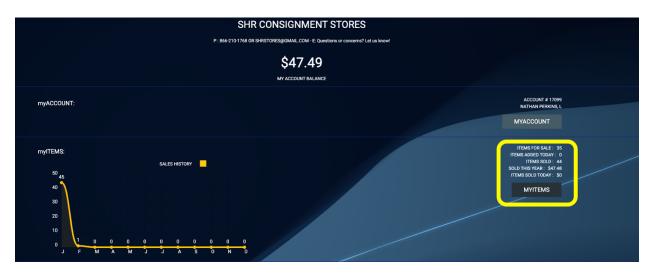

- 3. View/print old payout receipts and change their contact info by selecting "MY ACCOUNT".
- 4. If they are set to "vendor" in their contract, they can edit and/or CREATE/add inventory from the Portal by clicking CREATE ITEM (See below to turn this on).

|                                     |                                                                                                    |    |                             | AC               | COUNT # 1709                     |
|-------------------------------------|----------------------------------------------------------------------------------------------------|----|-----------------------------|------------------|----------------------------------|
|                                     |                                                                                                    |    |                             |                  | LING ITEMS: 3<br>IG VALUE: \$0.0 |
| /                                   |                                                                                                    |    |                             | SELLIN           | IG VALUE . 30.0                  |
| SELLING                             | ACTIVITY PAID SOLD                                                                                                    |    |                             |                  |                                  |
| SELLING                             | ITEMS                                                                                                    |    |                             |                  |                                  |
|                                     |                                                                                                    |    |                             |                  |                                  |
| CREATE ITEM                         | ALTER ITEM DELETE ITEM                                                                                                    |    |                             |                  |                                  |
|                                     | _                                                                                                    |    |                             |                  |                                  |
| •                                   | PRINT VIEW                                                                                                    |    |                             |                  |                                  |
| _                                   |                                                                                                    |    |                             |                  |                                  |
| SEARCH RE                           | ESET ENTER A PARTIAL SEARCH OR SKU                                                                                                    |    |                             |                  |                                  |
|                                     |                                                                                                    |    |                             |                  |                                  |
| •                                   |                                                                                                    |    |                             |                  |                                  |
| SHOW THE LA                         | ATEST 50 ITEMS                                                                                                    |    |                             |                  |                                  |
|                                     |                                                                                                    |    |                             |                  |                                  |
|                                     |                                                                                                    |    | SELECT ALL                  | UNSELECT ALL PRI | INT LABELS                       |
|                                     |                                                                                                    |    |                             | UNSELECT ALL PRI | NT LABELS                        |
|                                     |                                                                                                    |    | T                           |                  | NT LABELS                        |
|                                     |                                                                                                    |    |                             |                  | NTLABELS                         |
| SKU                                 | DETAIL                                                                                                    |    | AVERYLABELS 1 x 1 INCH - PR | RESTA            |                                  |
| SKU<br>170999025                    | DETAIL<br>HUMMINGBIRD FEEDER, ACCESSORIES, SIZE - 0. QUANTITY - 2. PRICE - 58.00                                                                                                    |    | T                           |                  | ALTER                            |
|                                     | DETAIL<br>HUMMINGBIRD FEEDER, ACCESSORIES, SIZE - 0, QUANTITY - 2, PRICE - \$8.00                                                                                                    | 2  | AVERYLABELS 1 x 1 INCH - PR | RESTA            |                                  |
|                                     |                                                                                                    |    | AVERYLABELS 1 x 1 INCH - PR | RESTA            | ALTER                            |
| 170999025                           | HUMMINGBIRD FEEDER, ACCESSORIES, SIZE - 0, QUANTITY - 2, PRICE - \$8.00                                                                                                    | 21 | AVERYLABELS 1 x 1 INCH - PR | PRINT LABEL      | ALTER                            |
| 170999025                           | HUMMINGBIRD FEEDER, ACCESSORIES, SIZE - 0, QUANTITY - 2, PRICE - \$8.00                                                                                                    |    | AVERYLABELS 1 x 1 INCH - PR | PRINT LABEL      | ALTER                            |
| 170999025<br>170994466<br>170996883 | HUMMINGBIRD FEEDER, ACCESSORIES, SIZE - 0, QUANTITY - 2, PRICE - \$8.00<br>Plaid, MENS TOP, SIZE - M, QUANTITY - 1, PRICE - \$12.99<br>Jean Button Down, MENS TOP, SIZE - M, QUANTITY - 1, PRICE - \$13.99 | 1  | AVERYLABELS 1 x 1 INCH - PR | PRINT LABEL      | ALTER<br>2<br>2                  |
| 170999025<br>170994466              | HUMMINGBIRD FEEDER, ACCESSORIES, SIZE - 0, QUANTITY - 2, PRICE - \$8.00<br>Plaid, MENS TOP, SIZE - M, QUANTITY - 1, PRICE - \$12.99                                                                        | 1  | AVERYLABELS 1 x 1 INCH - PR | PRINT LABEL      | ALTER<br>2<br>2                  |

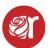

- 5. View Inventory Sold but NOT PAID OUT by clicking on ACTIVITY.
  - 1. The status field refers to inventory sales to be posted to consignor/vendor accounts.
  - 2. If status = PROCESSED, then the items sold ARE reflected in the balance.
  - 3. If status = PROCESSING, then the sales batch has not been posted AND SOLD ITEMS are NOT reflected in the balance owed to CONSIGNOR OR VENDOR.

| « CLOSE<br>SELLING                                                                                                    | ACTIVITY PAID SOLD                                                                                                    |                                              |                                                                         |                                                                      |                                                                                                    | MYITEN<br>ACCOUNT # -<br>myACTIVITY<br>myACTIVITY DUE: \$                 |
|----------------------------------------------------------------------------------------------------|----------------------------------------------------------------------------------------------------|----------------------------------------------|-------------------------------------------------------------------------|----------------------------------------------------------------------|----------------------------------------------------------------------------------------------------|---------------------------------------------------------------------------|
| myACTI                                                                                                    | VITY ITEMS                                                                                                    |                                              |                                                                         |                                                                      |                                                                                                    |                                                                           |
| •                                                                                                    | PRINT VIEW STATEMENT OF SALES                                                                                                    |                                              |                                                                         |                                                                      |                                                                                                    |                                                                           |
| SEARCH R                                                                                                    | ENTER A PARTIAL SEARCH OR SKU                                                                                                    |                                              |                                                                         |                                                                      |                                                                                                    |                                                                           |
|                                                                                                    |                                                                                                    |                                              |                                                                         |                                                                      |                                                                                                    |                                                                           |
| -                                                                                                    |                                                                                                    |                                              |                                                                         |                                                                      |                                                                                                    |                                                                           |
|                                                                                                    |                                                                                                    |                                              |                                                                         |                                                                      |                                                                                                    |                                                                           |
| ▼<br>SHOW THE LA                                                                                                    | ATEST 50 ITEMS                                                                                                    |                                              |                                                                         |                                                                      |                                                                                                    |                                                                           |
| ▼<br>SHOW THE LA                                                                                                    | ATEST 50 ITEMS                                                                                                    |                                              |                                                                         |                                                                      |                                                                                                    |                                                                           |
| SHOW THE LA                                                                                                    | ATEST 50 ITEMS                                                                                                    | CATEGORY                                     | SOLD                                                                    | PAYOUT                                                               | DATE.SOLD                                                                                                    | STAT                                                                      |
| SKU                                                                                                    |                                                                                                    | CATEGORY                                     | SOLD<br>3.82                                                            | PAYOUT<br>1.91                                                       | DATE.SOLD<br>02-10-2024                                                                                      |                                                                           |
|                                                                                                    | DETAIL                                                                                                    |                                              |                                                                         |                                                                      |                                                                                                    | STAT<br>PROCESS<br>PROCESS                                                |
| SKU<br>170991724                                                                                                    | DETAIL<br>UK Hoody UK HOODY ES , SIZE -                                                                                                    | МТ                                           | 3.82                                                                    | 1.91                                                                 | 02-10-2024                                                                                                   | PROCESS                                                                   |
| SKU<br>170991724<br>170993214<br>170996747                                                                               | DETAIL<br>UK Hoody UK HOODY E5 , SIZE -<br>red RED J CREW , SIZE - M                                                                                                    | MT<br>MT                                     | 3.82<br>10.19                                                           | 1.91<br>5.09                                                         | 02-10-2024<br>01-20-2024                                                                                     | PROCESS<br>PROCESS<br>PROCESS                                             |
| SKU<br>170991724<br>170993214<br>170996747<br>170992382                                                                  | DETAIL<br>UK Hoody UK HOODY E5 , SIZE -<br>red RED J CREW , SIZE - M<br>Green Sweater GREEN SWEATER CHAPS , SIZE - LG                                                                                                    | MT<br>MT<br>MT                               | 3.82<br>10.19<br>9.99                                                   | 1.91<br>5.09<br>5.00                                                 | 02-10-2024<br>01-20-2024<br>01-17-2024                                                                       | PROCESS<br>PROCESS<br>PROCESS<br>PROCESS                                  |
| SKU<br>170991724<br>170993214                                                                                            | DETAIL<br>UK Hoody UK HOODY ES , SIZE -<br>red RED J CREW , SIZE - M<br>Green Sweater GREEN SWEATER CHAPS , SIZE - LG<br>Sweatshirt SWEATSHIRT UNDER ARMOUR , SIZE - M                                                                                                    | MT<br>MT<br>MT                               | 3.82<br>10.19<br>9.99<br>3.99                                           | 1.91<br>5.09<br>5.00<br>2.00                                         | 02-10-2024<br>01-20-2024<br>01-17-2024<br>01-12-2024                                                         | PROCESS<br>PROCESS<br>PROCESS<br>PROCESS                                  |
| SKU<br>170991724<br>170993214<br>170996747<br>170992382<br>170990544                                                     | DETAIL<br>UK Hoody UK HOODY E5 , SIZE -<br>red RED J CREW , SIZE - M<br>Green Sweater GREEN SWEATER CHAPS , SIZE - LG<br>Sweatshirt SWEATSHIRT UNDER ARMOUR , SIZE - M<br>KY for KY Sweatshirt KY FOR KY SWEATSHIRT CHAMPION , SIZE - M                                                                                                    | MT<br>MT<br>MT<br>MT                         | 3.82<br>10.19<br>9.99<br>3.99<br>8.79                                   | 1.91<br>5.09<br>5.00<br>2.00<br>4.39                                 | 02-10-2024<br>01-20-2024<br>01-17-2024<br>01-12-2024<br>01-12-2024                                           | PROCESS<br>PROCESS<br>PROCESS<br>PROCESS<br>PROCESS                       |
| SKU<br>170991724<br>170993214<br>170996747<br>170992382<br>170990544<br>170999820                                        | DETAIL<br>UK Hoody UK HOODY ES , SIZE -<br>red RED J CREW , SIZE - M<br>Green Sweater GREEN SWEATER CHAPS , SIZE - LG<br>Sweatshirt SWEATSHIRT UNDER ARMOUR , SIZE - M<br>KY for KY Sweatshirt KY FOR KY SWEATSHIRT CHAMPION , SIZE - M<br>Green Wool Sweater GREEN WOOL SWEATER J CREW , SIZE - M                                                                                                    | MT<br>MT<br>MT<br>MT<br>MT                   | 3.82<br>10.19<br>9.99<br>3.99<br>8.79<br>16.99                          | 1.91<br>5.09<br>5.00<br>2.00<br>4.39<br>8.49                         | 02-10-2024<br>01-20-2024<br>01-17-2024<br>01-12-2024<br>01-12-2024<br>01-11-2024                             | PROCESS<br>PROCESS<br>PROCESS<br>PROCESS<br>PROCESS<br>PROCESS            |
| SKU<br>170991724<br>170993214<br>170996747<br>170992382<br>170990544<br>170999820<br>170992943                           | DETAIL<br>UK Hoody UK HOODY ES , SIZE -<br>red RED J CREW , SIZE - M<br>Green Sweater GREEN SWEATER CHAPS , SIZE - LG<br>Sweatshirt SWEATSHIRT UNDER ARMOUR , SIZE - LG<br>KY for KY Sweatshirt KY FOR KY SWEATSHIRT CHAMPION , SIZE - M<br>Green Wool Sweater GREEN WOOL SWEATER J CREW , SIZE - M<br>Sweat3er SWEAT3ER POLO , SIZE - LG                                                                                                    | MT<br>MT<br>MT<br>MT<br>MT<br>MT             | 3.82<br>10.19<br>9.99<br>3.99<br>8.79<br>16.99<br>6.23                  | 1.91<br>5.09<br>5.00<br>2.00<br>4.39<br>8.49<br>3.12                 | 02-10-2024<br>01-20-2024<br>01-17-2024<br>01-12-2024<br>01-12-2024<br>01-11-2024<br>01-07-2024               | PROCESS                                                                   |
| SKU<br>170991724<br>170993214<br>170996747<br>170992382<br>170990544<br>170999820<br>17099243<br>170994363               | DETAIL<br>UK Hoody UK HOODY ES , SIZE -<br>red RED J CREW , SIZE - M<br>Green Sweater GREEN SWEATER CHAPS , SIZE - LG<br>Sweatshirt SWEATSHIRT UNDER ARMOUR , SIZE - LG<br>KY for KY Sweatshirt KY FOR KY SWEATSHIRT CHAMPION , SIZE - M<br>Green Wool Sweater GREEN WOOL SWEATER J CREW , SIZE - M<br>Sweat3er SWEAT3ER POLO , SIZE - LG<br>Flex Stretch Jean FLEX STRETCH JEAN J CREW , SIZE - 33W x 32L                                                | MT<br>MT<br>MT<br>MT<br>MT<br>MT<br>MB       | 3.82<br>10.19<br>9.99<br>3.99<br>8.79<br>16.99<br>6.23<br>16.99         | 1.91<br>5.09<br>5.00<br>2.00<br>4.39<br>8.49<br>3.12<br>8.49         | 02-10-2024<br>01-20-2024<br>01-17-2024<br>01-12-2024<br>01-12-2024<br>01-11-2024<br>01-07-2024<br>01-07-2024 | PROCESS<br>PROCESS<br>PROCESS<br>PROCESS<br>PROCESS<br>PROCESS<br>PROCESS |
| SKU<br>170991724<br>170993214<br>170996747<br>170992382<br>170990544<br>170999820<br>170992943<br>170994363<br>170993445 | DETAIL<br>UK Hoody UK HOODY ES , SIZE -<br>red RED J CREW , SIZE - M<br>Green Sweater GREEN SWEATER CHAPS , SIZE - LG<br>Sweatshirt SWEATSHIRT UNDER ARMOUR , SIZE - LG<br>KY for KY Sweatshirt KY FOR KY SWEATSHIRT CHAMPION , SIZE - M<br>Green Wool Sweater GREEN WOOL SWEATER J CREW , SIZE - M<br>Sweat3er SWEAT3ER POLO , SIZE - LG<br>Flex Stretch Jean FLEX STRETCH JEAN J CREW , SIZE - 33W x 32L<br>Wool Sweater WOOL SWEATER J CREW , SIZE - M | MT<br>MT<br>MT<br>MT<br>MT<br>MT<br>MB<br>MT | 3.82<br>10.19<br>9.99<br>3.99<br>8.79<br>16.99<br>6.23<br>16.99<br>9.49 | 1.91<br>5.09<br>5.00<br>2.00<br>4.39<br>8.49<br>3.12<br>8.49<br>3.80 | 02-10-2024<br>01-20-2024<br>01-17-2024<br>01-12-2024<br>01-12-2024<br>01-07-2024<br>01-07-2024<br>01-07-2024 | PROCESS<br>PROCESS<br>PROCESS<br>PROCESS<br>PROCESS<br>PROCESS<br>PROCESS |

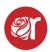

6. View Adjustments to the account like FEES, RENT, and PAYOUT history by selecting "MY ACCOUNT" then "MY PAYOUTS"

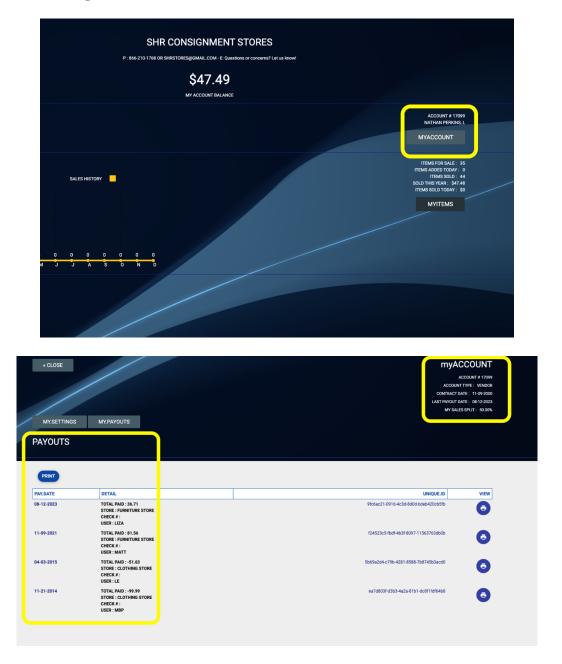

If you don't have portal access and need the feature turned on, please contact support@consignorconnect.com.

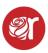

Consignors & Vendors can login to the portal with their Last Name, First Name, and password. The PASSWORD is their ACCOUNT NUMBER.

If you'd like consignors/vendors to be able to add/edit inventory, you can turn that on by making them a VENDOR in the CONTRACTS screen.

- 1. Open their CONTRACT by clicking the ALTER button.
- 2. Click on "MAKE CHANGES" button and then scroll to where you see "SALES SPLIT % in the SALES CONTROL section
- 3. Next to that field is a check box labeled "VENDOR ACCOUNT"
- 4. Check that box and click "SAVE CHANGES"

|              | PAID.YTD       |
|--------------|----------------|
|              | 0.00           |
|              |                |
|              |                |
|              |                |
|              |                |
|              |                |
|              |                |
|              |                |
|              |                |
|              |                |
|              |                |
|              |                |
| SALES SPLIT% |                |
| 50           | VENDOR ACCOUNT |
|              |                |
|              |                |
|              |                |
|              |                |
|              |                |

## This will allow them to add and edit inventory in the portal.

Only do this if your vendors need to be able to edit and add inventory. You may need to help them print labels.

## **Label Printing Requirements:**

- 1. Chrome browser via PC or Mac
- 2. Avery Presta 94103 Square label (1 in. x 1 in.)
- 3. Margins must be set to "None"
- 4. Scaling set to Custom "100"
- 5. Paper size should be set to "Letter".

View the Consignor/Vendor Portal video here